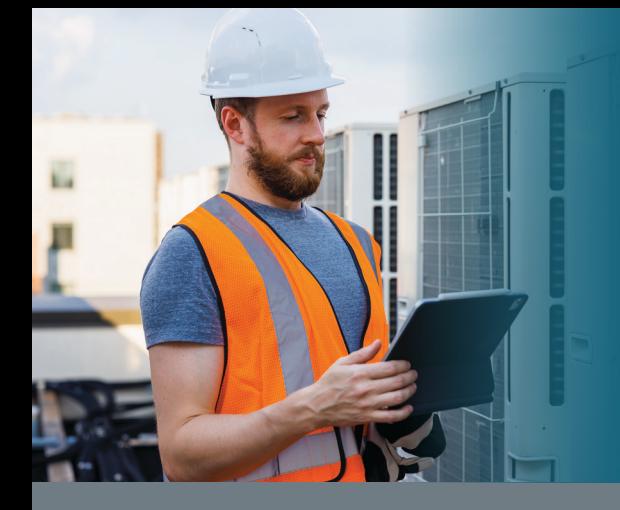

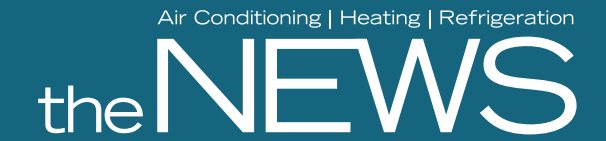

# **Subscriber Quick Start Guide**

#### **STEPS**

- [Visit www.achrnews.com](https://www.achrnews.com)
- 2 Click on Sign In [at the top](https://bnp.dragonforms.com/loading.do?returnurl=https%3A%2F%2Fwww.achrnews.com%2Fuser%2Fomeda%3Freferer%3Dhttps%3A%2F%2Fwww.achrnews.com%2F&omedasite=achr_login)

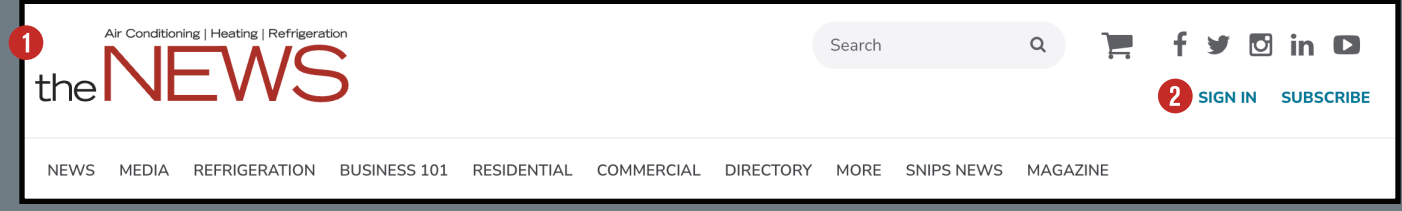

If you are a returning user, please use your existing account email address and password. If you haven't created an account, you will need to click Create Account. need to click [Create Account.](https://webforms.omeda.com/achr/r-register.do?oly_anon_id=b69799ce-caf2-4f0a-abac-895d77ec442e&_ga=2.204734928.192322079.1687273110-978196490.1686947548&_gl=1*xewhsw*_ga*OTc4MTk2NDkwLjE2ODY5NDc1NDg.*_ga_WVF78RX8H9*MTY4NzI3MzEyOS4xLjAuMTY4NzI3MzE5Mi4wLjAuMA..)

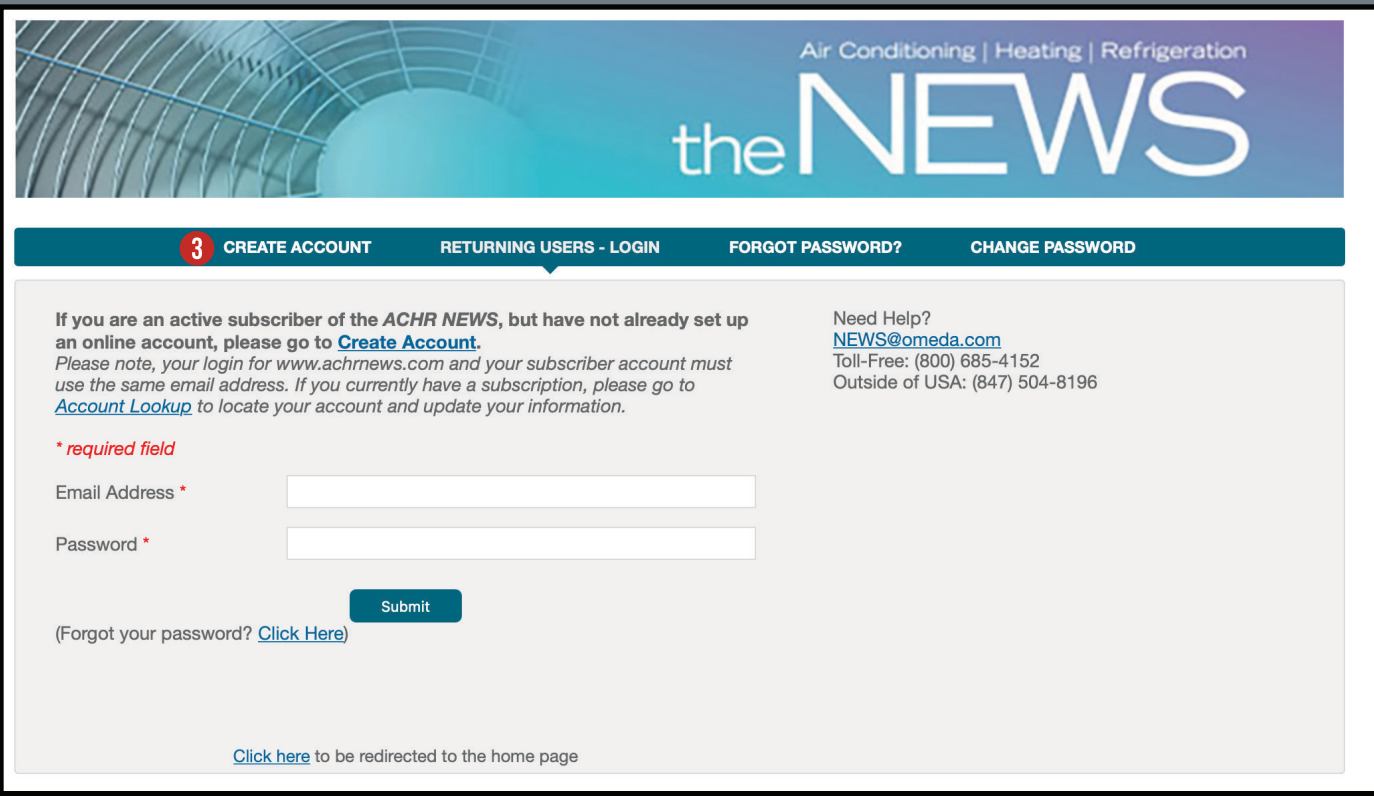

## Air Conditioning | Heating | Refrigeration the NEWS

# **Subscriber Quick Start Guide**

### **STEPS**

#### Create Your Online Account [Create Your Online Account](https://webforms.omeda.com/achr/r-register.do)

If you have not created an account, you wil[l need to](https://webforms.omeda.com/achr/r-register.do) Sign In by entering the information required on this page to access the online content.

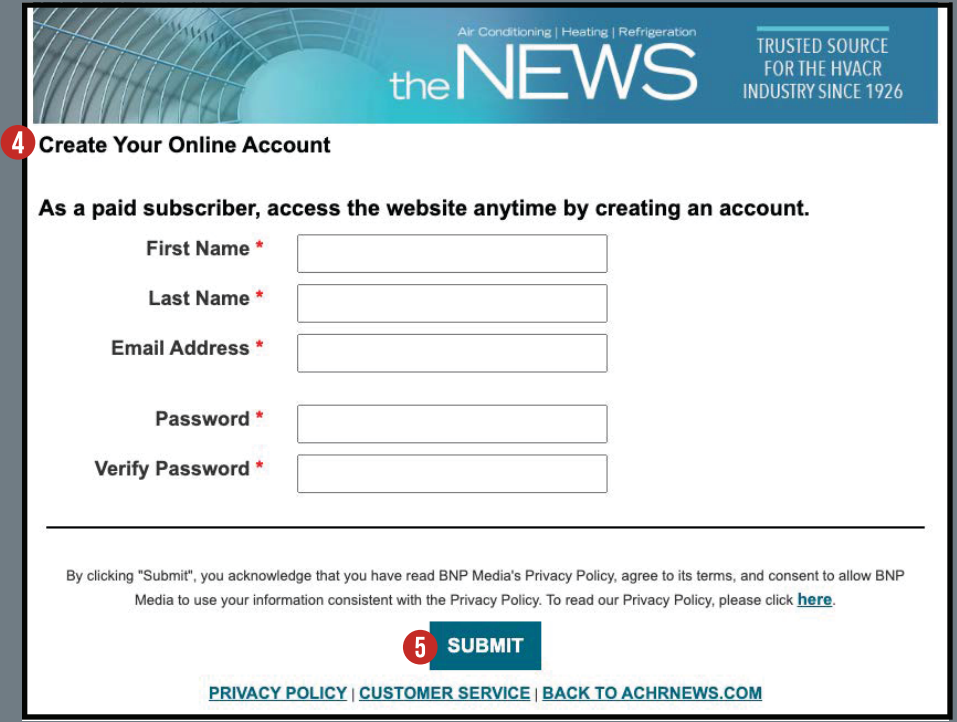

After hitting SUBMIT, you will have unlimited online access and be able to view all the digital edition archives.

If you experience any issues, contact Customer Care. Customer Care is available 8 AM - 4:30 PM CST Customer Care is available 8 AM - 4:30 PM CST

#### By phone:

Toll-Free: (800) 685-4152 Outside of USA: (847) 504-8196 By email: Individual Subscribers: [news@omeda.com](mailto:news@omeda.com) / Group Subscribers: [groups@omeda.com](mailto:groups@omeda.com)  By mail: PO Box 1514 Lincolnshire, IL 60069